# Network Tools

### Saurabh Barjatiya

### 2012-03-19 Mon

## **Contents**

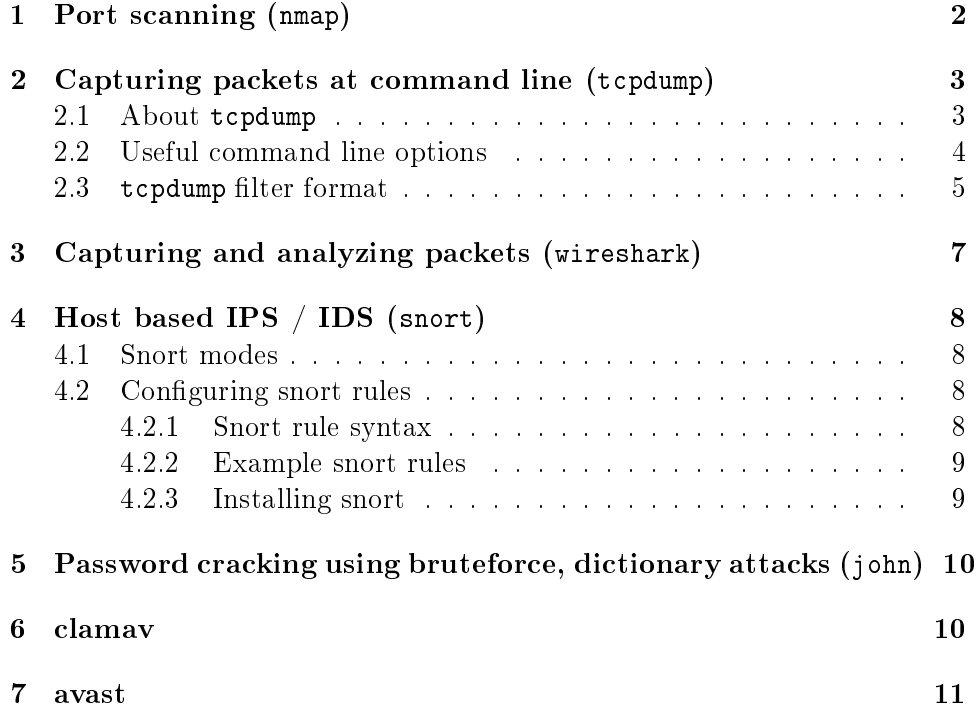

Note: Commands and configuration files mentioned below are with respect to Cent-OS / Fedora / Red-hat based systems. Same content should apply to other distributions with minor changes in command options, location of configuration files, etc.

# <span id="page-1-0"></span>1 Port scanning (nmap)

It is always good to verify after proper firewall (such as iptables) configuration has been done that only desired services are accessible from external users. An easy way to accomplish this is to port scan protected server from prospective client machines / potential attackers to check which ports are open. One very versatile port scanning tool available for Linux (also works equally well with Windows) is nmap. nmap is well documented and we can use:

#### nmap

command without arguments to see various options supported by nmap and try each of them. man nmap can be used to get detailed information on each of the options available.

Some important nmap command line options are explained below:

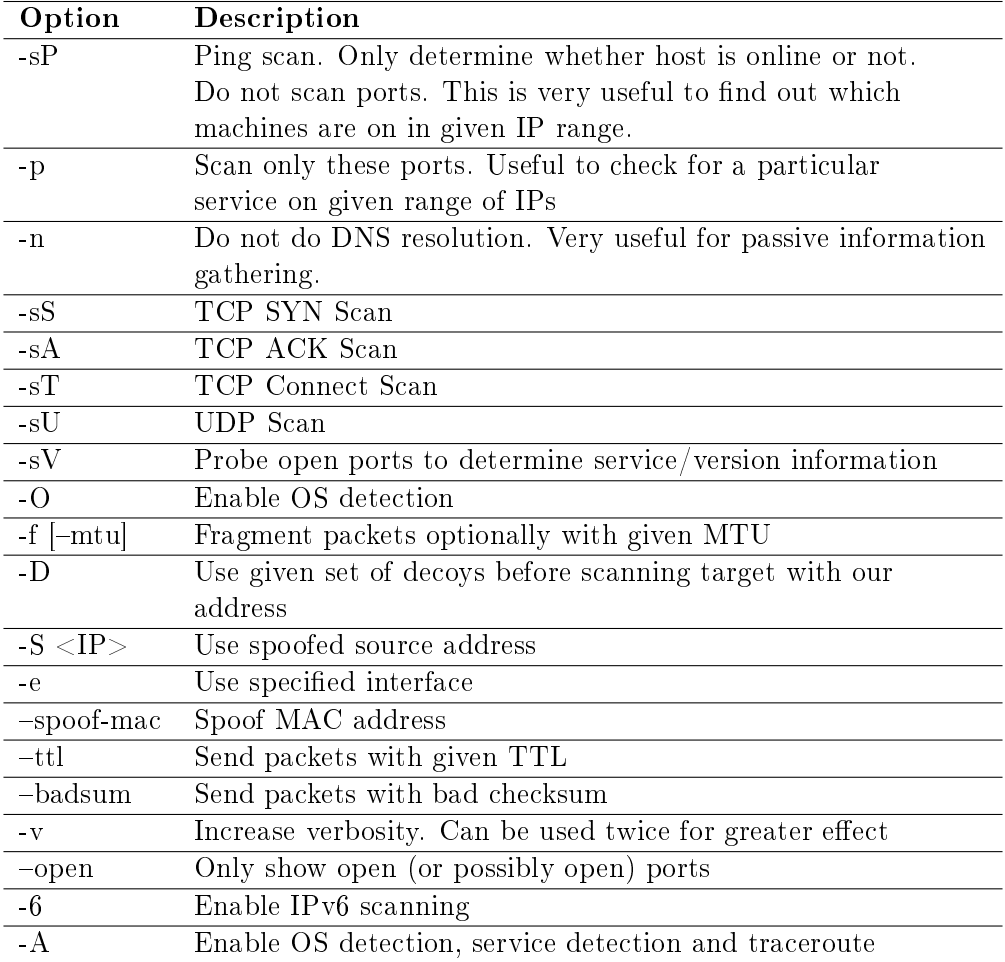

## <span id="page-2-0"></span>2 Capturing packets at command line (tcpdump)

### <span id="page-2-1"></span>2.1 About tcpdump

tcpdump is a very powerful command-line based packet capturing tool. It can be used to display information about captured packets on screen or capture packets in pcap file format for later analysis. tcpdump has very small footprint and can be used to capture packets even when there is heavy network  $I/O$ . 'tcpdump' accepts filters in kernel filter format so that only the packets we are interested in get captured very efficiently. tcpdump uses libpcap for its packet capture operations.

## <span id="page-3-0"></span>2.2 Useful command line options

Some very useful command line options supported by tcpdump are:

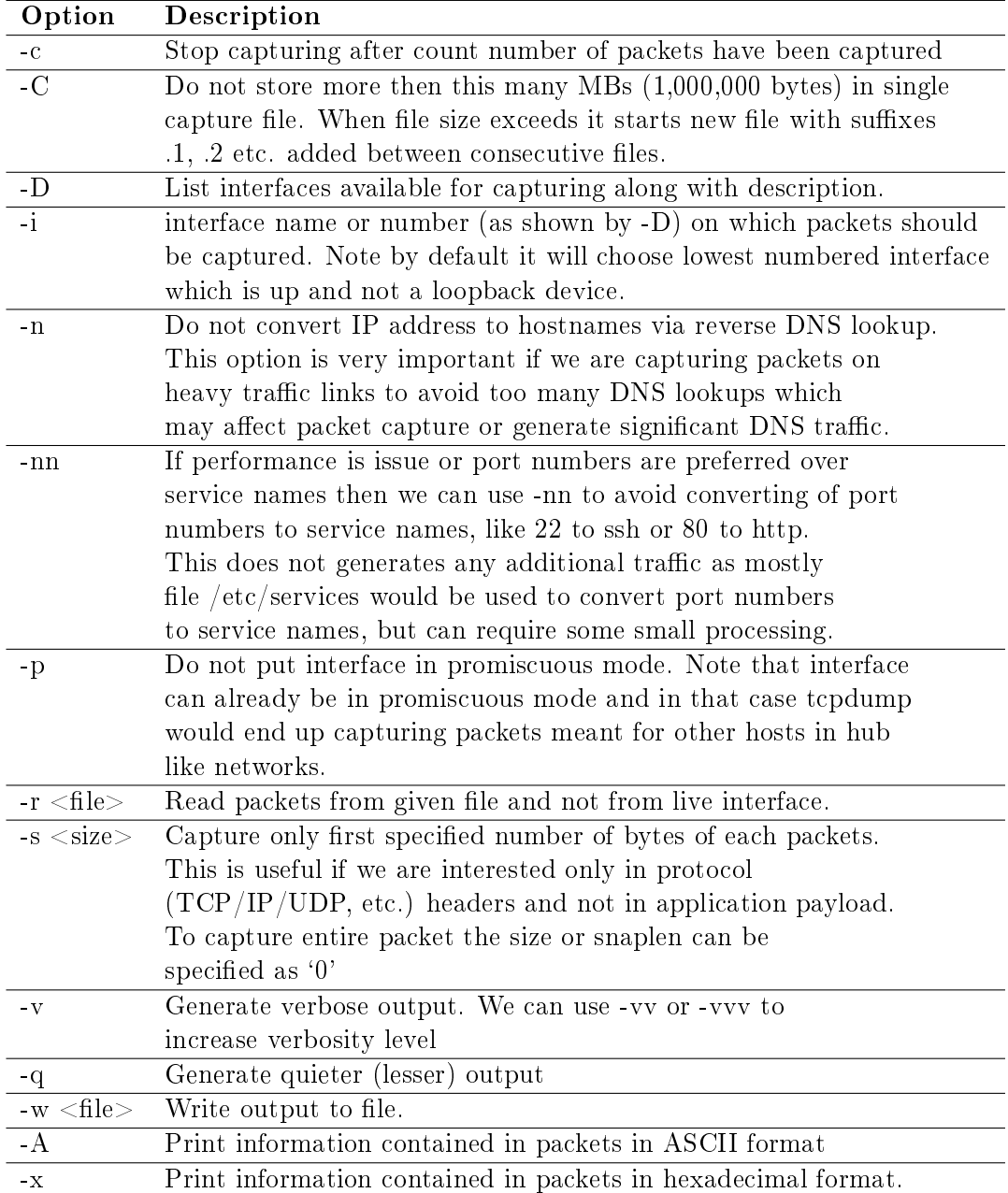

Note:

- A pseudo-interface named all is also shown among with other interfaces. But capturing on any interface has limitation that it can be done only in non-promiscuous mode. We cant capture packets on any interface in promiscuous mode.
- If we want to capture packets only meant for current host then we can use filter 'ether host <host-mac-address> or ether broadcast'. This would work even if interface is in promiscuous mode.
- We can specify filename as  $\cdot \cdot$  to -r or -w options so that input is taken from stdio or output is written to stdout.

### <span id="page-4-0"></span>2.3 tcpdump filter format

We can specify filters (conditions which must be satisfied) for the packets to be captured. Various filter options are:

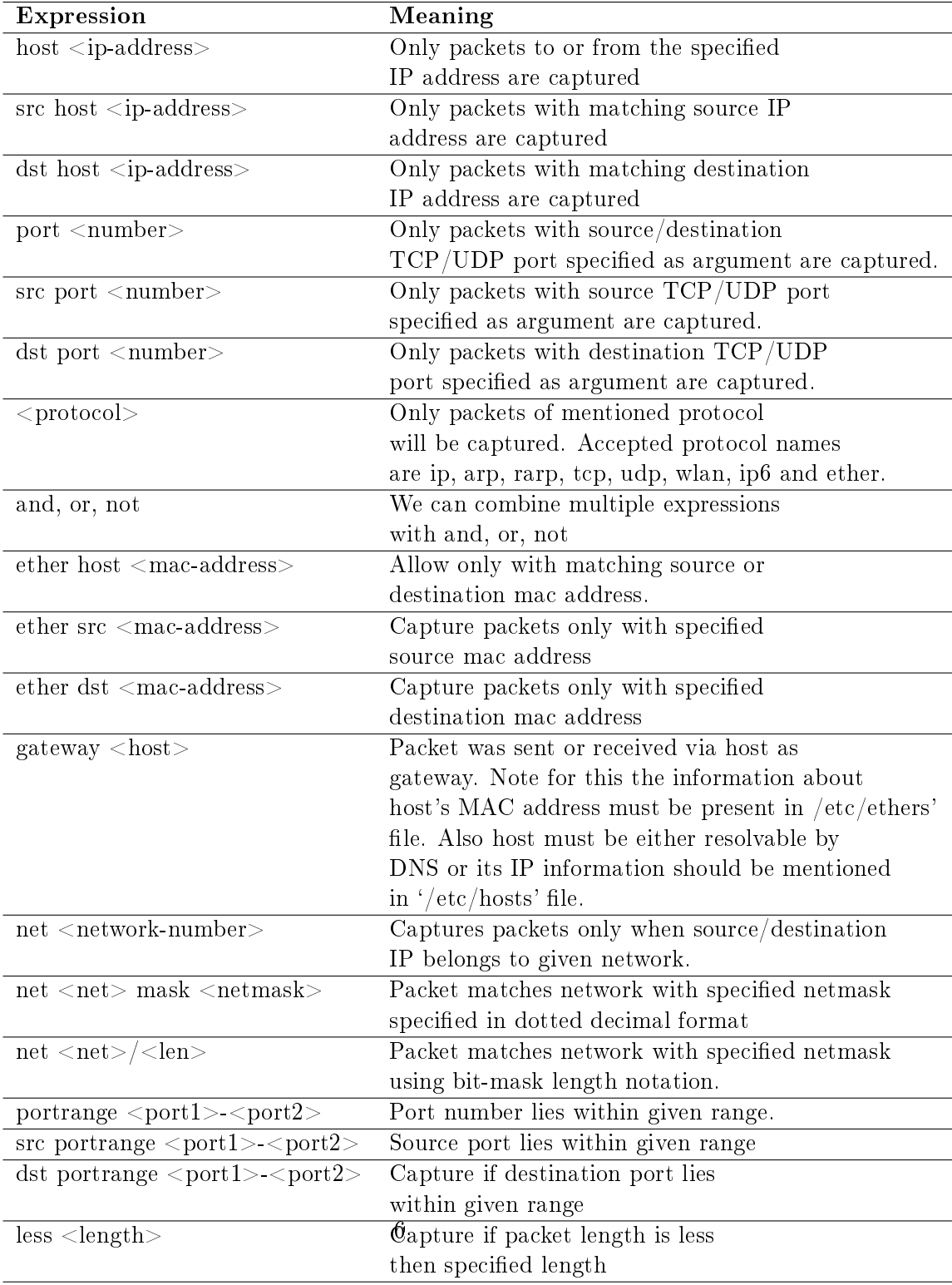

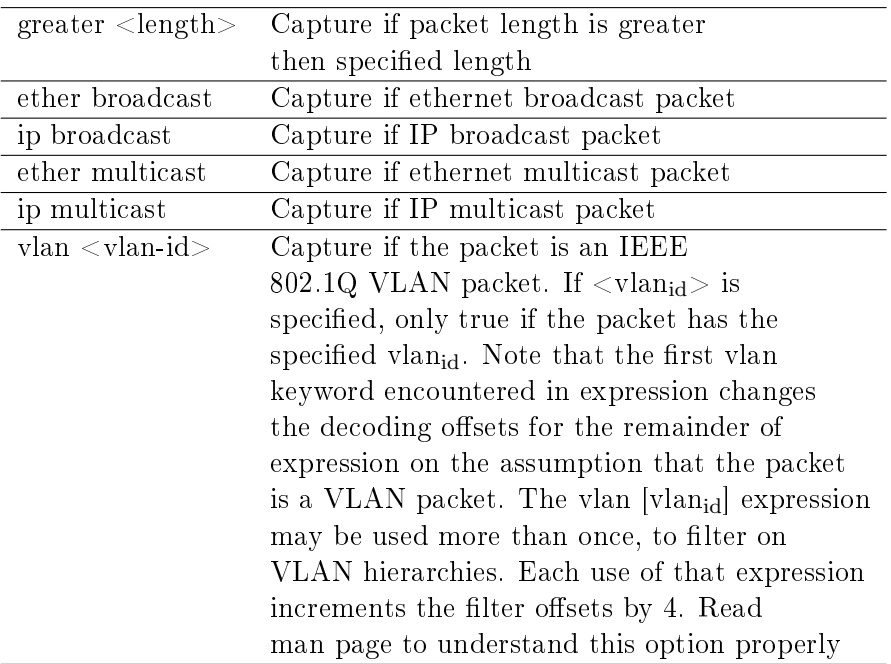

Note:

- We can combine protocol (ip, tcp, etc.), direction (src, dst) and port in single expressions like `tcp dst port 80'
- There is also very powerful indexing operation to access byte at specific location in packet which then can be compared using  $\langle , \langle , \rangle = , \langle = , \rangle$  $=, \, \cdot =, \, \&, \, \cdot \,$  etc. C language operators with other byte or decimal constant. Complete information on this can be found in man page.

### Additional information (including above mentioned information) can be found at tcpdump man page

### <span id="page-6-0"></span>3 Capturing and analyzing packets (wireshark)

wireshark is packet capturing and analysis tool with GUI interface. Wireshark is very powerful network forensic tool which understands many diverse protocols which are used over Internet. Wireshark also provides statistics, Protocol specific details, display filters, option for TCP reassembly, etc. making it very useful and unique.

One needs administrator or root privileges to run wireshark. It is very intuitive to use and one can learn considerable usage of wireshark by playing around with it for few hours.

## <span id="page-7-0"></span>4 Host based IPS / IDS (snort)

snort is a very powerful host based IPS  $/$  IDS with very powerful and flexible rule syntax. It has many different configuration options and we can get good initial IPS ruleset to be used with snort from web.

#### <span id="page-7-1"></span>4.1 Snort modes

Snort can be used in three different modes:

- $\bullet$  Sniffing -v In this mode snort just sniffs the packets and displays relevant information on screen.
- $\bullet$  Logging  $-1$  In this mode snort logs packets in log files. We can use these log files for analysis later on. We can also use '-b' option to log in binary format (libpcap) format which can be used by wireshark / tcpdump etc.
- Network Intrusion Detection System (NIDS) -c {snort-configurationfile} - In this mode snort uses set of rules and inspects packets for matching rules and takes action as specified in the rules.

We can combine more than one mode together to do NIDS, logging, etc. together.

#### <span id="page-7-2"></span>4.2 Configuring snort rules

Following steps can be used for configuring or testing very basic snort rules:

- Create file /etc/snort/rules/local.rules using 'touch /etc/snort/rules/local.rules'
- In file  $\sqrt{\text{etc}/\text{snort}}/\text{snort}$ .conf' uncomment line 'include  $\text{\$RULEPATH}/\text{local}$ .rules'
- Now we can put simple rules in local.rules file and test them with snort.

#### <span id="page-7-3"></span>4.2.1 Snort rule syntax

Snort rules are in format

```
action protocol src_ip src_port direction dst_ip dst_port (rule options)
```
Note:

 Most snort rules are written in single line. We can write rules that span multiple lines by ending all but-last line with a backslash (') character.

 It is not necessary for rules to have rule options, but most rules would have options to make them useful.

Sample rule is:

alert tcp any any  $\langle$  > 10.100.1.107 80 (flags: S; msg: "HTTP access on vm7"; sid:1000001;

Here types of action can be alert, log, pass, activate, drop, reject, sdrop etc. Protocol can be IP, ICMP, TCP, UDP, etc. Source or Destination can be IP, IP/mask, Groups of IP/Mask in square brackets, Negation of IP, Negation of groups of IP etc. Port can be single port, range of port or group of ports. Direction can be  $\rightarrow$  or  $\ll$  to indicate unidirectional or bidirectional connection. Snort has lot of rule options. One can refer to snort users manual hosted at<http://www.snort.org/docs> to get documentation / examples on various options available.

#### <span id="page-8-0"></span>4.2.2 Example snort rules

Some example rules are:

```
alert tcp any any -> any 80 (content:"BOB"; gid:1000001; sid:1; rev:1;)
alert tcp any any -> any 25 (msg: "SMTP expn root"; flags: A +; \
        content:"expn root"; nocase; classtype:attempted-recon;)
alert tcp any any -> any 80 (msg: "WEB-MISC phf attempt"; flags: A +; \
        content:"/cgi-bin/phf"; priority:10;)
alert tcp any any -> any 80 (msg: "EXPLOITntpdx overflow"; \
       dsize:>128; classtype:attempted-admin; priority:10 );
alert tcp any any -> any any (content:"ABC"; content:"DEF"; distance:1;)
alert tcp any any -> any any (content:"ABC"; content:"EFG"; within:10;)
alert tcp any any -> any 80 (content:"ABC"; content:"EFG"; http_client_body;)
```
#### <span id="page-8-1"></span>4.2.3 Installing snort

Installing snort on stable distributions like Cent-OS which have very old and stable versions of most libraries is not easy as snort developers use many latest libraries in snort development. Hence for snort beginners it is best to try snort on latest distribution of Fedora or Ubuntu on which prebuilt binaries of latest snort version can be installed and used without any problem.

# <span id="page-9-0"></span>5 Password cracking using bruteforce, dictionary attacks (john)

john is very advanced password cracking software which can perform sophisticated bruteforce attacks / dictionary based attacks on given set of password hashes. Multiple john sessions can be run on same system, each of which can be paused / resumed as and when required. John can be used to crack both Windows (NTLM) or Linux (md5crypt) based hashes. To crack Windows passwords john can be used along with BkHive and Samdump2. For cracking Linux passwords john can be used with unshadow.

To crack Linux passwords with john use:

- unshadow /etc/passwd /etc/shadow > hashes.txt
- john hashes.txt

### <span id="page-9-1"></span>6 clamav

clamav is one of free and famous anti-viruses available for Linux distributions. Please note that although clamav is available in Linux, its primary purpsoe is not to detect Linux viruses. Even in Linux clamav is used to scan files and folders for Windows viruses. Linux is virtually virus-free. There are root-kits but clamav (as far as I know) does not scans for root-kits.

To scan a folder using clamscan we can use:

#### clamscan -ir <dir\_name>

It should be noted that clamav also supports tools / daemons like freshclam, clamd etc. which periodically update clamav database from closest mirror or provide clamav daemons for protecting from viruses sent via email. Clamav daemon can be configured as milter (mail filter) in sendmail etc. SMTP servers to check incoming emails for viruses before they are sent to user Inbox.

Clamav daemon also supports options for listening on a port for receiving traffic to be scanned. If traffic received by daemon is malicious traffic then it indicates so by sending different type of response then usual on the same socket. Hence we can use clamav daemon to scan network traffic of home grown network applications too.

## <span id="page-10-0"></span>7 avast

I have not used avast on Linux platform at all. It should be very similar to clamav described above. Participants are encouraged to try avast to learn how to use it and to determine whether it has any useful features when compared to clamav.